## Manis Manitas

## Presentación

 Estamos ante una herramienta para la compartición de manos generadas en alguna de las salas o redes de Póker que permita el intercambio de dichas manos.

## Como usarla

Para el correcto uso de la herramienta se deberán cumplir los siguientes requisitos:

- Las manos que publiquemos deberán haber sido generadas o adquiridas legalmente por el usuario que las publica (nunca se podrán publicar manos de terceros no adquiridas legalmente).
- Para poder acceder a las manos de otros deberemos previamente haber compartido nuestras propias manos. En caso de no cumplir esta condición la cuenta de usuario será bloqueada temporalmente.
- Las manos deberán estar en un formato entendible para la importación por las aplicaciones Holdem Manager, PokerTracker y SitNGo Wizzard.
- Nunca publicaremos ficheros de manos que incluyan las manos contenidas en otros ficheros ya publicados (salvo manos jugadas a la vez por diferentes usuarios en la misma mesa), para evitar así la duplicidad excesiva de estas.
- Los ficheros de manos se publicarán agrupadas en un fichero comprimido en los formatos ZIP o RAR y deberán tener las siguientes características:
	- o Solamente habrán manos de una sala/red.
	- o Deberán pertenecer a un periodo determinado (o al menos aproximado) y a poder ser reciente.
	- o Deberán ser de un nivel determinado (p.e. NL10, NL100, SnG1.2, MTT, Freeroll,…) o de niveles relacionados (p.e. podremos publicar manos de SnG1.2 y Sng2.4 juntas, pero no tendrá sentido publicar manos de NL10 y SnG o de NL10 y NL100 juntas).
	- o Deberán ser de un tipo de mesa concreto (p.e. SH, FR,…) o en caso contrario deberá indicarse.
	- o El nombre del fichero comprimido deberá tener un nombre descriptivo (p.e. iPoker-NL10-FR-noviembre2010-anrapas.zip) y no exceder de 100Mb de tamaño comprimido.

Los pasos a realizar para la publicación de las manos serán los siguientes:

1) Los nuevos usuarios deberán registrarse en la dirección Web http://anrapas.dyndns.org:8081/pkserver. Para ello deberán seguir los siguientes pasos:

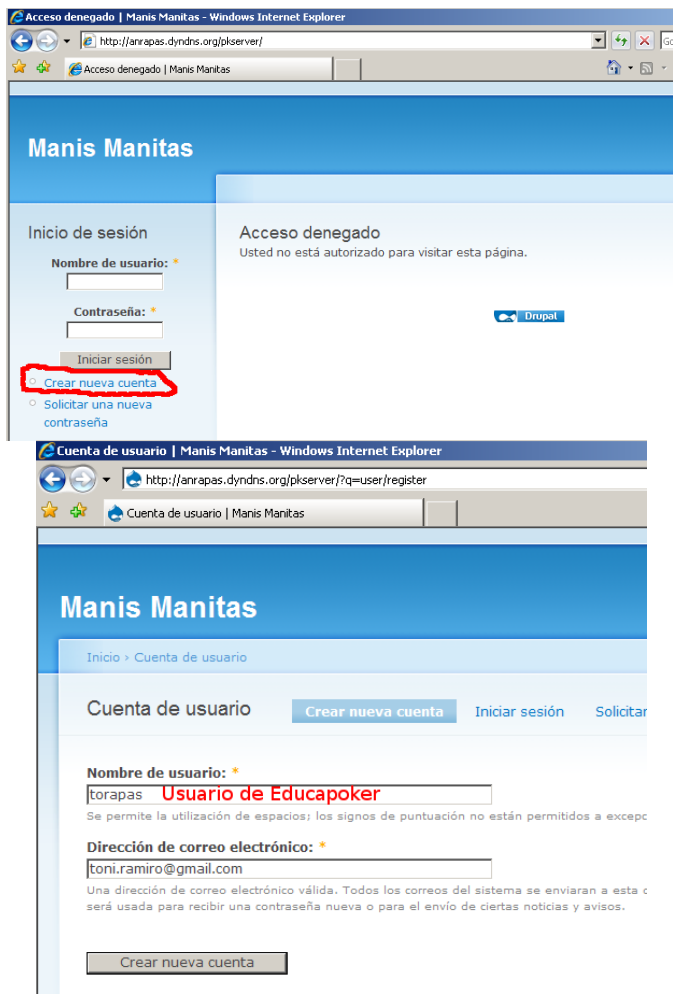

2) Cuando sea aceptada la petición de registro por el administrador recibiréis un correo que permitirá continuar con el registro del usuario:

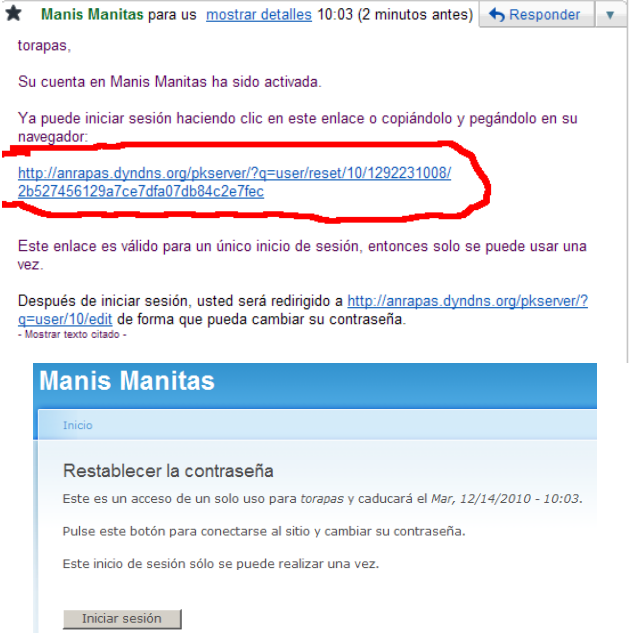

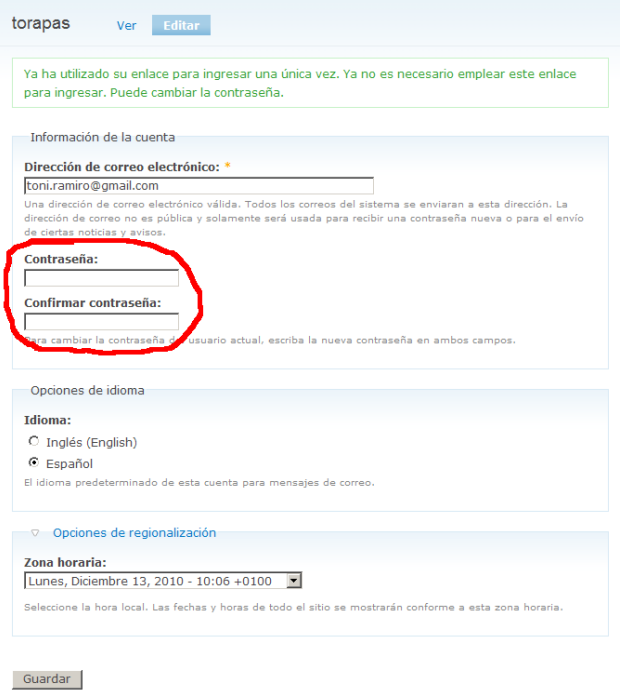

3) A partir de ese momento ya podremos acceder al contenido del blog volviendo a la página de inicio de este así como publicar nuestras manos. Para ello deberemos:

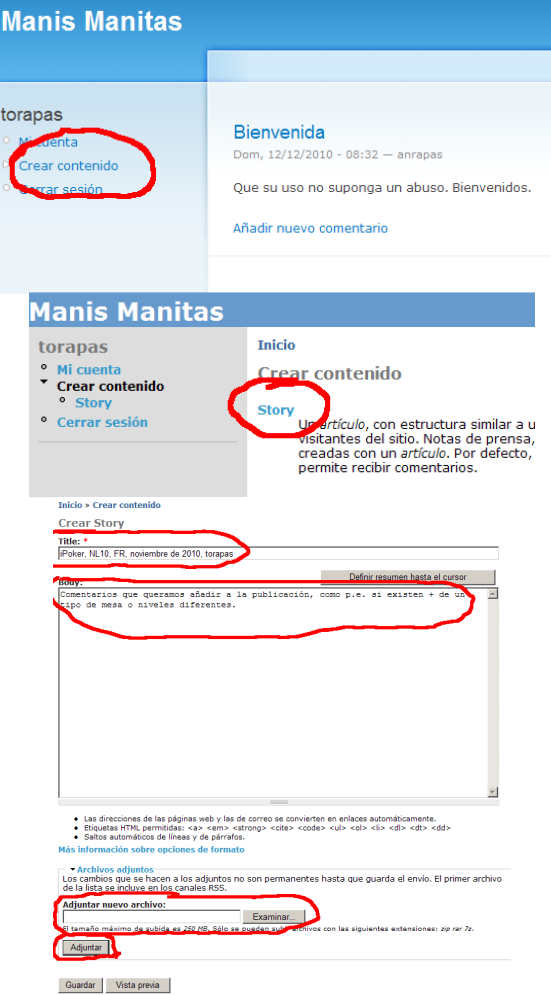

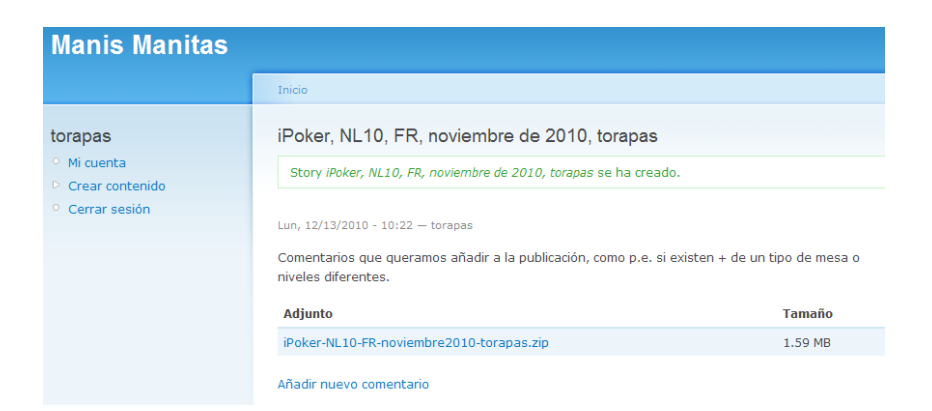

Una vez publicadas el resto de usuarios podrán disponer de las manos compartidas accediendo al blog:

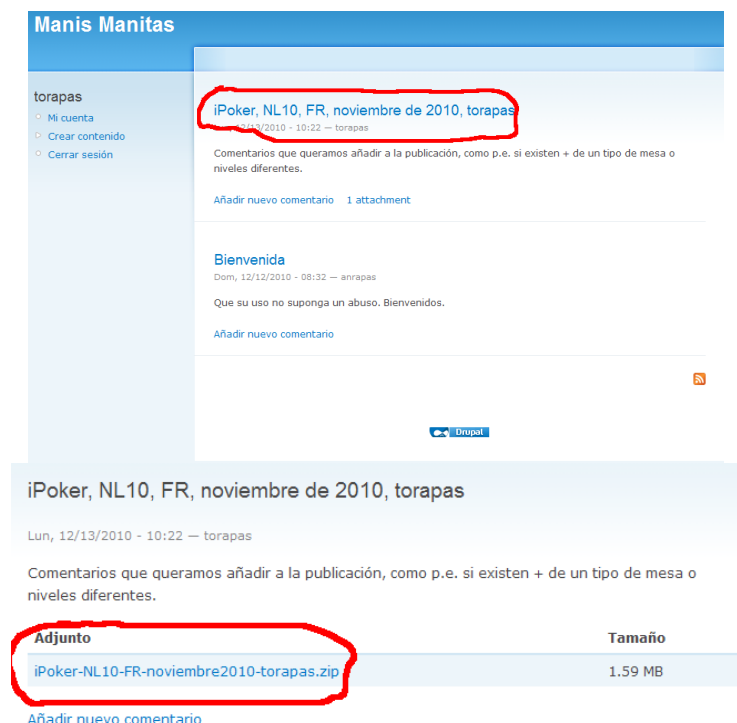

También podremos emitir comentarios sobre las diferentes publicaciones de manos.

## Consideraciones finales

Debido a que estamos usando un servidor personal que se encuentra publicado en Internet mediante una conexión normal (a ser posible ampliar la velocidad de conexión) en un servidor con Windows XP (al ser la primera versión de la aplicación publicada no hay recursos para más) existen varias limitaciones:

- La velocidad es reducida, así que no esperéis grandes rendimientos en la subida o baja de manos.
- El número de usuarios simultáneos es de 10 (limitaciones de Windows XP), con lo que es posible que a determinadas horas no podáis acceder por esto mismo.
- La conexión se utiliza además para mis propias sesiones de póker, por lo que ruego que no saturéis la línea entre las 22 y las 01h, que es mi momento de juego disponible. Los horarios buenos para usar el sistema son entre las 10 y las 17h.